3.電池ボックスカバーを閉めます。 4.本体の電源スイッチをONにします。

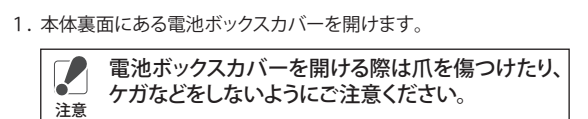

**NHO** 

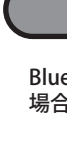

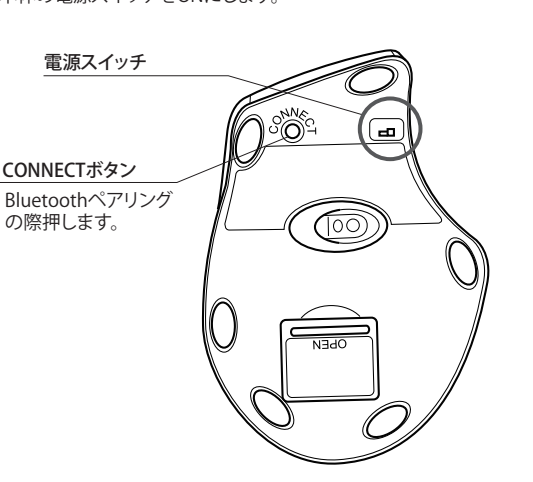

(4) マウス底面のCONNECTボタンを押して(ステータスLEDが赤く点 灯します)、[検索開始]で○ボタンを押します。

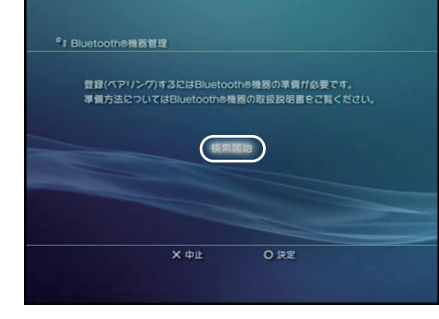

・ 非磁性体(木の机など) ⇒ 約10m ・ 磁性体(鉄製の机など) ⇒ 約3m ※ 弊社テスト値につき、保証値ではありません。

#### PS3**®**での設定手順

こちらでは、PS3®での設定方法を記載します。 (1) PS3メニューの設定メニューの[周辺機器設定]で、○ボタンを押 します。

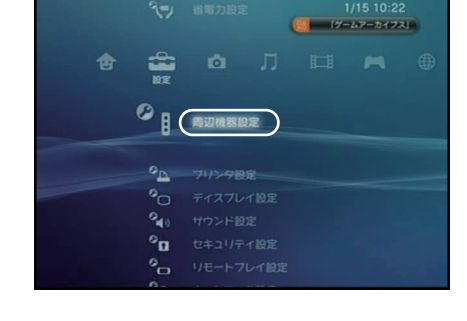

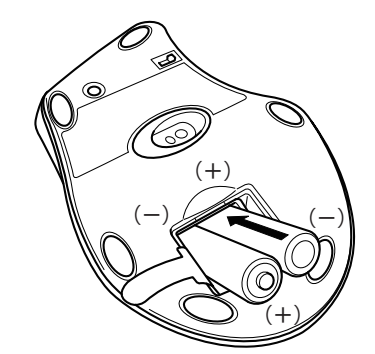

電池ボックスカバー

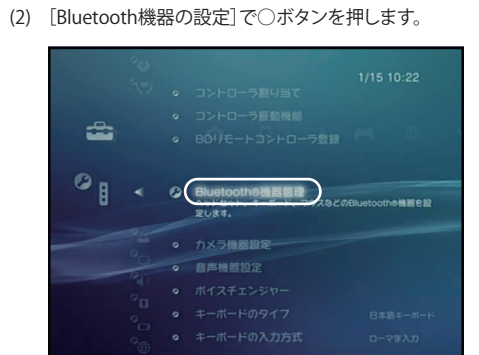

(5) [検索中です。]という画面がしばらく表示されます。

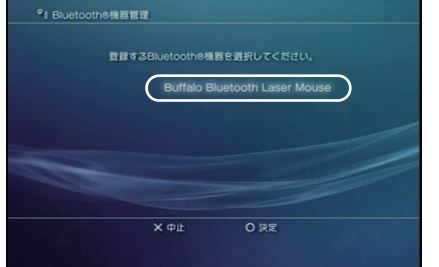

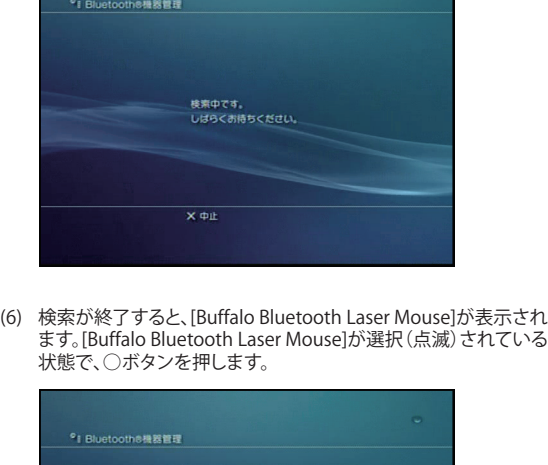

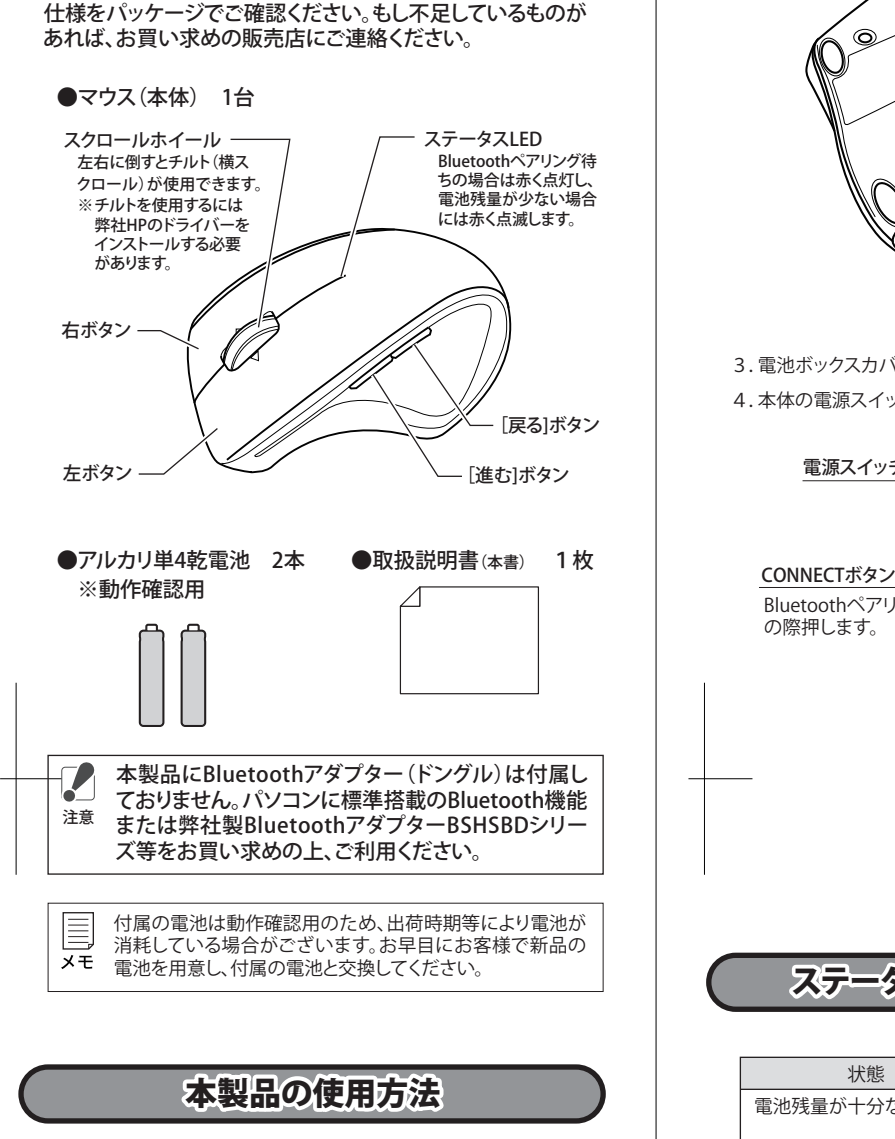

- (7) [しばらくお待ちください。]と表示された後、[登録が完了しまし た。]と表示されます。
- (8) 接続が正常に完了すると、[Buffalo Bluetooth Laser Mouse]の左 。<br>側に青く光ったマークが点灯します。 以上で完了です。×ボタンを押して終了してください。

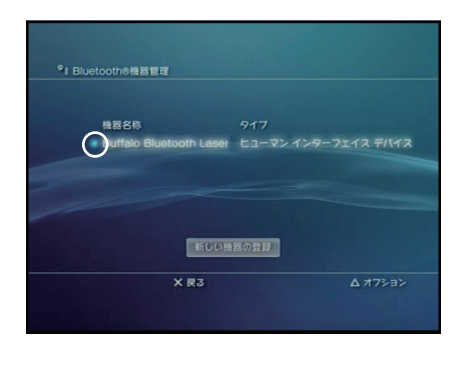

(3) [はい]を選択して、○ボタンを押します。

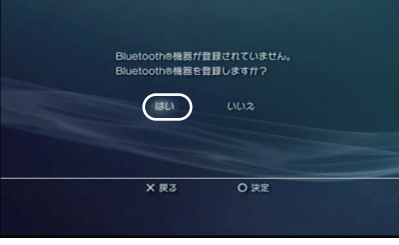

# **IBUFFALD**

#### Bluetooth マウス *BSMLB05*シリーズ 取扱説明書 安全にお使いいただくために必ずお守りください 絶対に行ってはいけないことを記載しています。この表示の注意事 項を守らないと、使用者が死亡または、重症を負う危険が差し迫って 生じる可能性が想定される内容を示しています。 危 険 ・ 電池を取り扱うときは、次のことをお守りください。 ・分解、改造、修理しない ・ 電極の(+)と(-)を針金等の金属で接続しない。また、金属性の ネックレスやヘアピン、カギ等と一緒に持ち運んだり、保管したり しない(接触し、ショートする危険性があります)。 ・ 火の中に投入したり、100℃以上の高温の場所や水の中に放置し ない。 ・釘を刺したり、かなづちで叩いたり、踏みつけたりしない。 以上のことを守らないと、液もれ・発熱、発火、破裂し、やけどやけが をする恐れがあります。 電池は乳幼児の手の届くところに置かないでください。 電池を誤って飲み込むと、窒息や中毒を起こす危険があります。特 に小さなお子様のいるご家庭では、手の届かないところで保管・使 .<br>用するなど、ご注意ください。万一、飲み込んだ場合は、直ちに医師 の治療を受けてください。 絶対に行ってはいけないことを記載しています。この表示の指示を 守らないと、使用者が死亡または重傷を負う可能性が想定される  $\left\{\begin{array}{c} 1\\ \end{array}\right\}$ 内容を示しています。 警 告 ・ 電池を取り扱うときは、次のことをお守りください。 • 雷極の(+)と(ー)を問違えて挿入したい - 電電シ、・・・<br>・消耗しきった雷池を入れたままにしない。使用済みの電池は、地 方自治体の条例に従って正しく処分する。 ・ 長期間使用しないときは、電池を取り外し、常温の乾燥した場所 に保管する。 以上のことを守らないと、液もれ・発熱、発火、破裂し、やけどやけが をする恐れがあります。 ・ 電池を使用・交換するときは、指定の電池を使用してください。 指定以外の電池を使用すると、液漏れ・発熱・破裂し、やけど・けが をする恐れがあります。 ・ 電池内部の液がもれたときは、液に触れない。 やけどの恐れがあります。もし、液が皮膚や衣服についたときは、す ぐにきれいな水で洗い流してください。液が目に入ったときは、失 明のおそれがありますので、すぐにきれいな水で洗い、医師の治療 を受けてください。 この表示の注意事項を守らないと、使用者がけがをしたり、物的 ー・スジ・グェックです。<br>損害の発生が想定される内容を示しています。  $\sqrt{12}$ 注 意 ・ 本製品を次の場所に設置しないでください。感電・火災の 原因になったり、製品に悪影響を与える場合があります。 強い磁界・静電気・震動が発生するところ、平らでないところ、直射 日光があたるところ、火気の周辺または熱気のこもるところ、漏電 漏水の危険があるところ、油煙、湯気、湿気やホコリの多いところ。 ・ 本製品を落としたり、強い衝撃を与えたりしないでください。 ・ 本製品の分解や改造や修理を自分でしないでください。 ・ 本製品を廃棄するときは地方自治体の条例に従ってください。 ・ 異常を感じた場合は、即座に使用を中止し、弊社サポート センターまたはお買い上げの販売店にご相談ください。

※ Bluetooth機器が見つからないときは次のことを確認してください。 ・ 本製品は通信可能な状態ですか? ・ BluetoothアダプターのLEDは点灯/点滅していますか? ・ 設置場所は良好ですか?相手側の機器との間に障害物はあり ませんか?

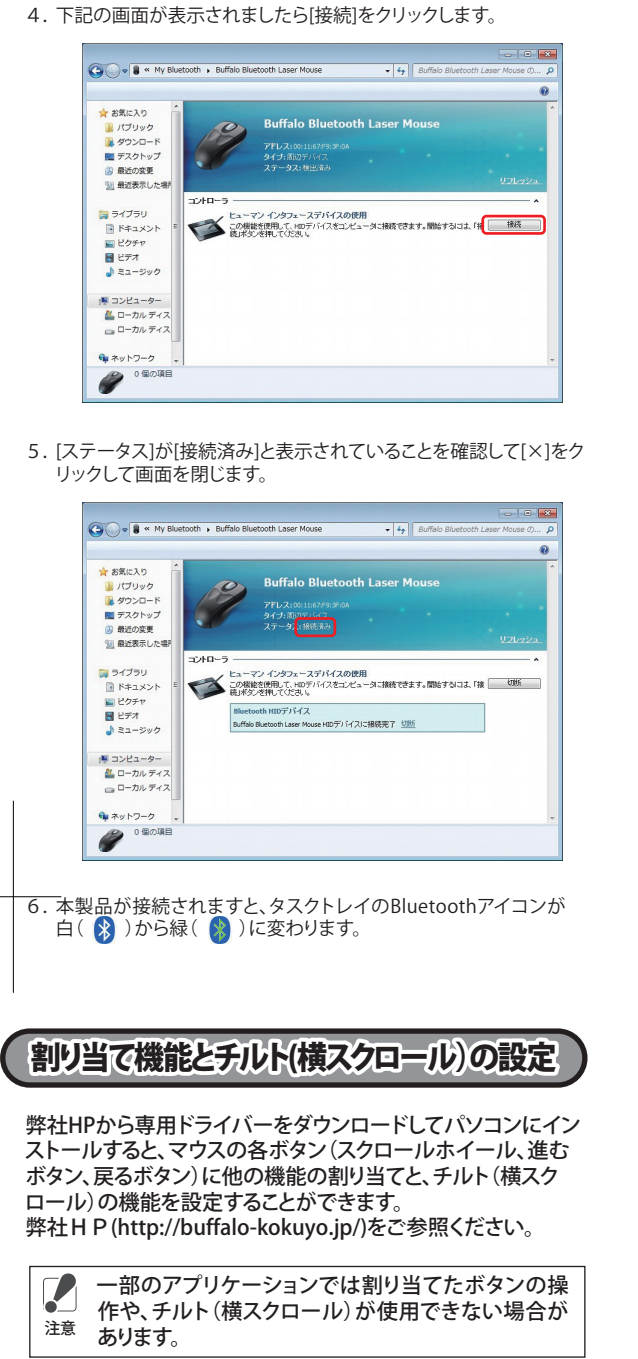

裏面につづく

窪んでいる箇所から、 矢 印 の 方 向 に 電 池 ボックスカバーを押し て開けてください。

## アンインストール

アンインストールは以下の **a) b)** どちらかの方法で行えます。 **a)** [スタート]-[(すべての)プログラム]-[iBuffalo]-[BSMLB05]- [Uninstall]の順にクリックします。 画面の指示に従って、アンインストールを行います。 **b)** コントロールパネルの[プログラムと機能](Windows XPでは [プログラムの追加と削除])で行えます。 画面の指示に従って、アンインストールを行います。

## 電波到達距離について

#### マウスご使用時の注意

- ・ センサー部分を汚したり、傷つけたりしないでください。 ・ ボタンが常に押されている状態や、マウス本体が常に
- 動かされているような状態が長く続くと、電池の消耗 が早くなりますので注意してください。 ・ カバンや袋などに入れて持ち歩くときは、電源をOFF
- にしてください。

### レーザー式センサーご使用時の注意

本製品は、不可視レーザーを使用しているため、目に障 害をきたすことのないclass1該当品ですが、レーザー発 光部分を直視することは避けてください。 ガラスや鏡面などの上では正常に動作しない場合があ ります。

> この約款は、お客様が購入された弊社製品について、修理に関する保証の条件等を規定するものです。お客様<br>が、この約款に規定された条項に同意頂けない場合は保証契約を取り消すことができますが、その場合は、ご<br>購入の製品を使用することなく販売店または弊社にご返却下さい。なお、この約款により、お客様の法律上の 権利が制限されるものではありません。

- 第1条(定義)<br>1 この約款において、「保証書」とは、保証期間に製品が故障した場合に弊社が修理を行うことを約した
- 1 この約款において、「保証書」とは、保証期間に製品が故障した場合に弊社が修理を行うことを約した<br>2 この約款において、「核離しとは、お客様が正しい使用方法に基づいて製品を作動させた場合であって、<br>ても、製品が正常に機能しない状態をいいます。<br>「でも、製品が正常に機能理とは、製品が被曝した場合、弊社が無償で行う当該故障厨所の修理をいいます。<br>3 この約款において、「無償保証」とは、この約款に規定された条件により、弊社がお客様に対し無償修
- お客様から費用を頂戴して弊社が行う当該故障個所の修理をいいます。<br>6 この約款において、「製品」とは、弊社が販売に際して梱包されたもののうち、本体部分をいい、付属<br>- 品および添付品などは含まれません。
- 
- 第2条(無償保証)<br>1 製品が故障した場合、お客様は、保証書に記載された保証期間内に弊社に対し修理を依頼することにより、無償保証の適用を受けることができます。個に、次の各号に掲げる場合は、保証期間内であっては、保証書の適用を受けることができます。個に、次の各号に掲げる場合は、保証期間内であって、これを、実証書をご提示可能ができます。<br>これは、無償保証の適用を受けることができます。個に、次の各号に掲げる場合は、保証期間内であって、実証可能
- 
- 
- 
- ての約款の提証は多修理は次の各局に規定する条件の下で実施します。<br>1年間の規定は新設は製品を弊社修理センターにご送付にない。弊社修理センターについては各製品添付のマニュアルを含みます)またはパッケージをご確認ください。膨張は送付元負担とさせていただきます。<br>1年間でマニュアルを含みます)またはパッケージをご確認ください。膨張は適くお断り処よます。<br>2018年に、製品の分解または部品の交換もしくは補修により行います。但し、万一、修理が困
- 第4条(免責事項)
- 1 お客様がご購入された製品について、弊社に故意または重大な過失があった場合を除き、債務不履をまたされた製品について、弊社はご紹介を提供しているということを考えています。<br>2 お客様がご購入された基因に関する環境では、当該製品の購入代金を限度と致します。<br>2 お客様がご購入された製品について隠れた現紙があった場合はこの初款の規定にかかわらず無欄にて当該現紙を<br>修補しまたは現紙のない製品または同等品に交換数しますが、当該現紙は基づく損害物

#### 電波に関する注意

- ・ 本製品は、電波法に基づく小電力データ通信システムの無線 局の無線設備として、工事設計認証を受けています。従って、本 。<br>製品を使用するときに無線局の免許は必要ありません。また、 本製品は、日本国内でのみ使用できます。
- ・ 次の場所では、本製品を使用しないでください。 電子レンジ付近の磁場、静電気、電波障害が発生するところ、2.4GHz付
- 近の電波を使用しているものの近く(環境により電波が届かない場合 があります。) ・ 本製品は、工事設計認証を受けていますので、以下の事項を
- おこなうと法律で罰せられることがあります。 •本製品を分解/改造すること ・ 本製品の裏面に貼ってある認証ラベルをはがすこと
- ・ 本製品の無線チャンネルは、以下の機器や無線局と同じ周波 数帯を使用します。 •産業・科学・医療用機器 - エネ・・・。<br>・工場の製造ライン等で使用されている移動体識別用の無線局
- ① 構内無線局(免許を要する無線局) ② 特定小電力無線局(免許を要しない無線局)
- ・ 本製品を使用する場合は、上記の機器や無線局と電波干渉す る恐れがあるため、以下の事項に注意してください。 1. 本製品を使用する前に、近くで移動体識別用の構内無線局及び特
- 定小電力無線局が運用されていないことを確認してください。 2. 万一、本製品から移動体識別用の構内無線局に対して電波干渉の
- 事例が発生した場合は、速やかに本製品の使用場所を変えるか、ま たは電波の発射を停止して電波干渉を避けてください。 3. その他、本製品から移動体識別用の特定小雷力無線局に対して雷
- 使用周波数帯域 2.4GHz ・このは、平安間だった。<br>波干渉の事例が発生した場合など何かお困りのことが起きたとき は、弊社サポートセンターへお問い合わせください。
- 変調方式<br>
GFSK方式 想定干渉距離 10m以下
- 周波数変更の可否 │全帯域を使用し、かつ「構内無線局」「特定小 電力無線局」帯域を回避不可

お使いになる前に梱包内容、製品各部の名称や対応OS、製品

# PINコード(パスキー)について

Bluetooth ver2.0以下はPINコード(パスキー)を要求される 場合があります。その場合は「0000」を入力してください。

## スリープモードについて

本製品は約8分でスリープモードになります。マウスを動かすこ とでスリープモードから復帰します。

# ステータスLEDの表示について

#### ・ 以下の手順はWindows7での手順ですが、他のOSでも同様 の手順になります。 ・ 以下の手順は弊社製BluetoothアダプターBSHSBD04を使用 した場合の手順です。他のBluetooth機器をお使いの場合は 各マニュアルをご参照ください。 ・ 以下の手順は弊社HPからダウンロードした、弊社製 BluetoothアダプターBSHSBD04専用ドライバーを使用して います。 1. マウス本体裏面のコネクトボタンを押します。(ステータスLEDが赤 く点灯します) 2. [スタート]-[(すべての)プログラム]-[Bluetooth]-[My Bluetooth]を選択しますと、下記の画面が表示されます。画面上部 にある[デバイスの検索]をクリックして本製品の検索を行います。  $\mathbb{R}$ L ■<br>9 最近の変更<br><mark>』最近表示し</mark> **TILE** 2 ライブラリ<br>■ ドキュメ<br>■ ビクチャ<br>■ ビデオ<br>● ミュージ ■ コンピューター<br><mark>-4</mark>4 ローカル デ  $\bigotimes$  7 Hours 3. 検出された本製品のアイコンをダブルクリックします。

パソコンでの設定手順

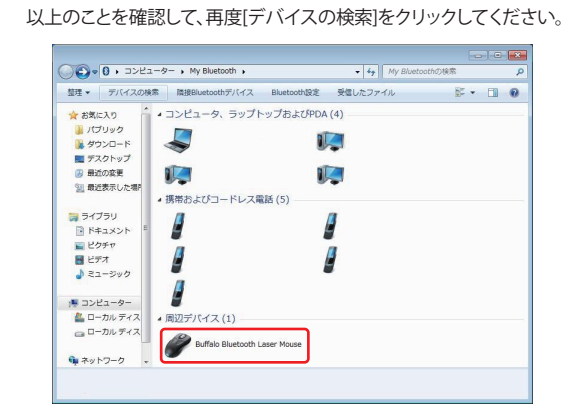

### 製品仕様

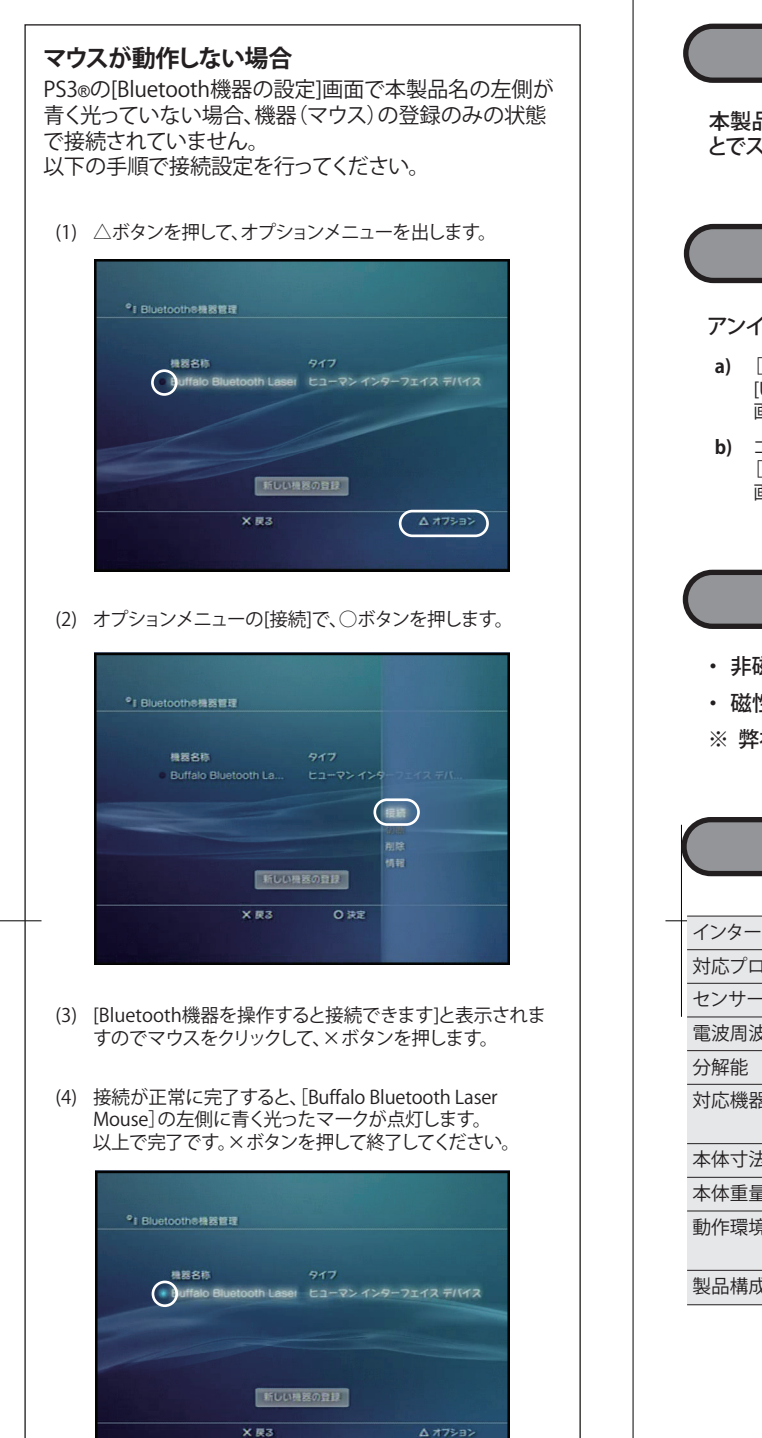

# ● 付属品がすべて揃っていることを確認します ) 2. 単4電池を矢印の方向に挿入します。

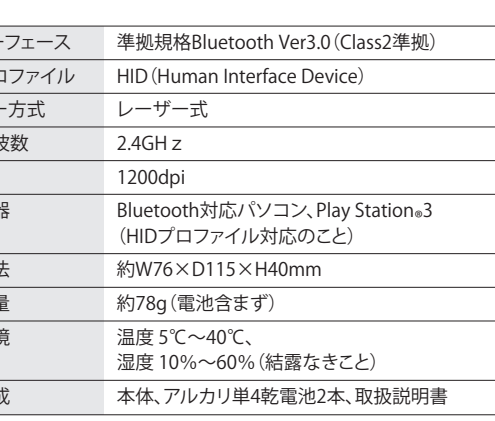

## お問い合わせ

お問い合わせについては、以下の順にてご確認いただきますようお願いいたします。 マニュアル(印刷物、添付 CD 等)をご確認ください。 弊社ホームページにて最新 FAQ 情報、最新ドライバーダウ ンロードをご確認ください。 | ホームページ

http://buffalo-kokuyo.jp/support/  $\overline{\phantom{a}}$ 上記で改善しない場合は、サポートセンターへお問い合わ

#### せください。 | Web でのお問い合わせ先

http://buffalo-kokuyo.jp/support/toiawase/ FAX でのお問い合わせ先

#### 050 - 5805 - 9384

| 電話でのお問い合わせ先 |

※電話番号はお掛け間違いのないようにご注意ください。 050 - 3163 - 3177  $\frac{1}{9:30}$   $\sim$  12:00 / 13:00  $\sim$  18:00 ※050 から始まる IP 電話を利用しています。

> BSMLB05シリーズ 取扱説明書 株式会社 バッファローコクヨサプライ

KM00-0225-00 初版発行 2011/5/9

## 保証契約約款

第5条(有効範囲)

この約款は、日本国内においてのみ有効です。また海外でのご使用につきましては、弊社はいかなる保 証もいたしません。

・製品の仕様、デザイン、および本書の内容については、改良のため予告なしに変更<br>される場合があり、現に購入された製品とは一部異なることがあります。<br>・iBUFFALO™は、株式会社メルコホールディングスの商標です。本書に記載されてい<br>る他社製品名は、一般に各社の商標または登録商標です。本書では、™、®、◎などの<br>マークは記載していません。

<送付先> 〒470-1121 愛知県豊明市西川町島原1-1 **バッファローコクヨサプライ 修理センター宛**

## **修理品の発送先(A)**

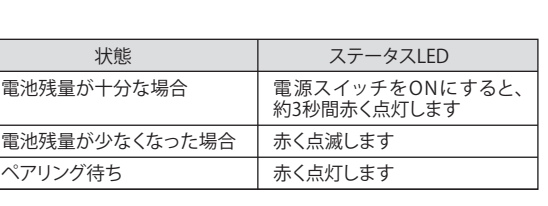